## **Varauksen keskeyttäminen lapinkirjasto.finna.fi – verkkokirjastossa**

Kirjaudu sisään lapinkirjasto.finna.fi – sivulle kirjastokortillasi ja kirjastosta saatavalla nelinumeroisella pin-numerolla

Siirry omilla sivuillasi kohtaan *Varaukset*

Klikkaa haluamasi varauksen kohdalla *Keskeytä varaus.*

Voit jatkaa varauksen voimassaoloa klikkaamalla haluamasi varauksen kohdalla *Jatka varausta.*

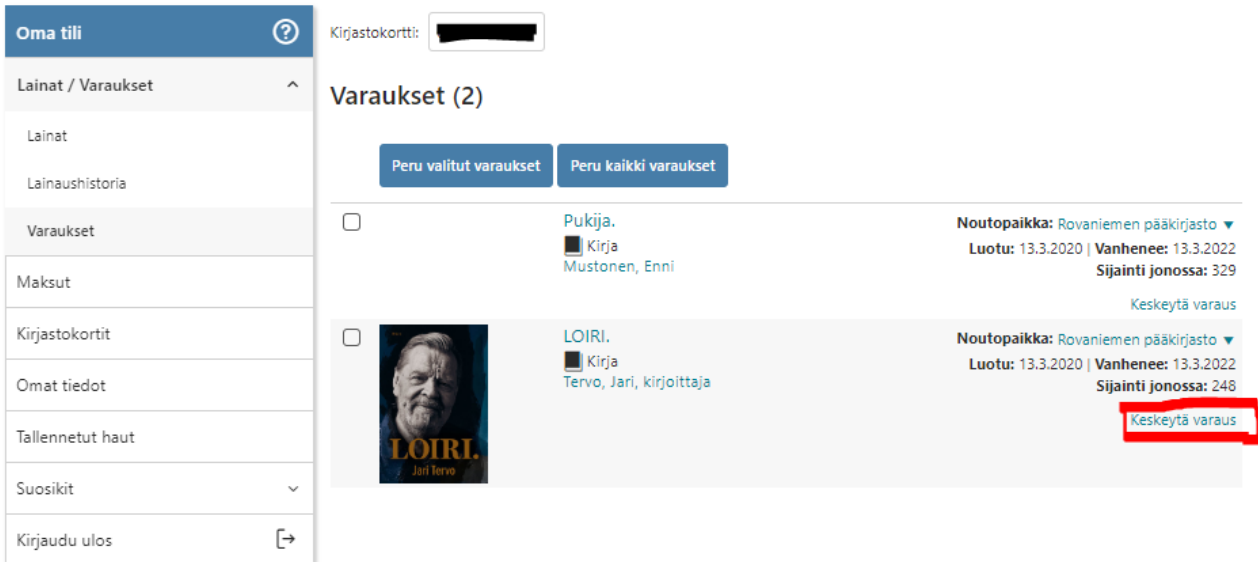